## ี คู่มือการทำรายการ Bill Payment สำหรับฝากเงินเข้าบริษัทหลักทรัพย์ ทรีนีตี้ จำกัด

## บมจ.ธนาคาร ยู โอ บี ( Comp Code : 3260 )

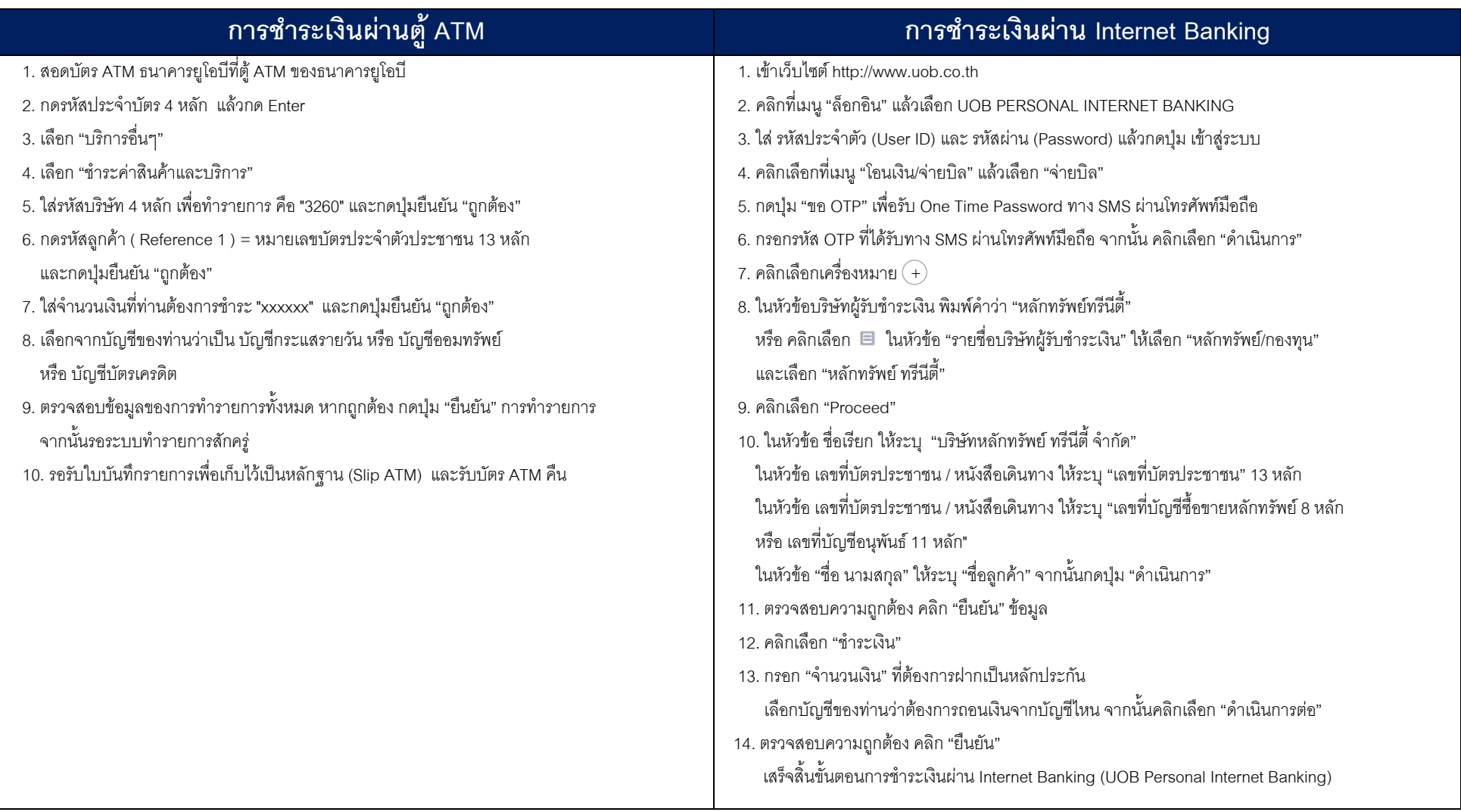

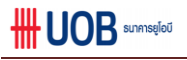

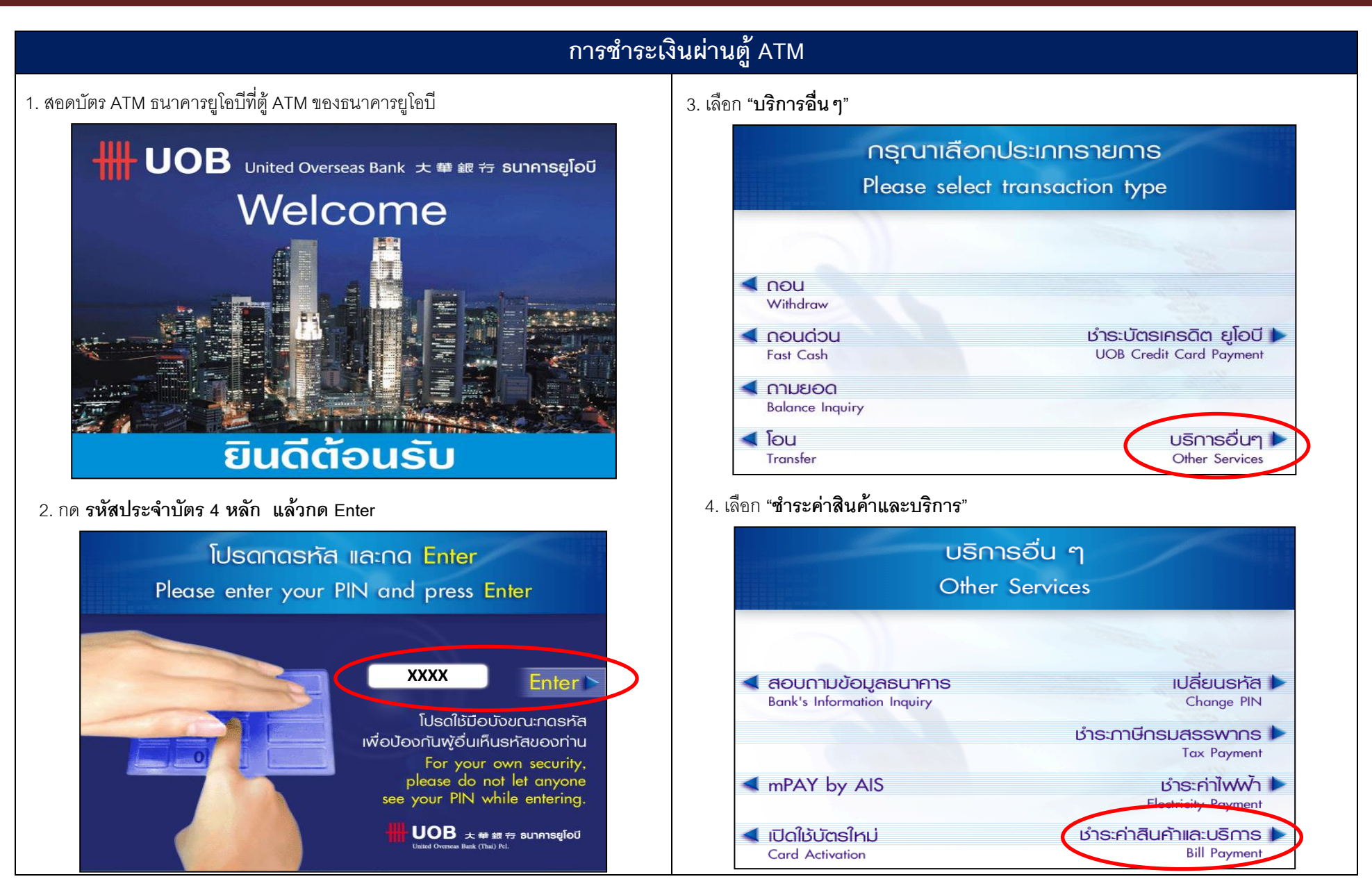

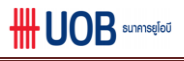

## **การช าระเงินผ่านตู้ ATM**  7. ใส่ **จำนวนเงินที่ท่านต้องการชำระ** "xxxxxx" และกดปุ่มยืนยัน "ถูกต้อง" 5. ใส่ **รหัสบริษัท 4 หลัก** เพื่อทำรายการ คือ "3260" และกดปุ่มยืนยัน "ถูกต้อง" ้ มำระค่าสินค้าและบริการ ้<br>เจ้าระค่าสินค้าและ เริการ **Bill Payment Bill Payment 3260** รหัสบริษัท sหัสลูกค้า **เลขที่บัตรประชาชน 13 หลัก** กรณากดรหัสบริษัทที่ท่านต้องการชำระเงิน Please enter company code กรณากดจำนวนเงินที่ท่านต้องการชำระ **3260** Please enter payment amount **xx,xxx.xx< ตรวจสอบรหัสบริษัท** ทูกต้อง | nncion **Check Company Code** Correct Correct ไม่ทุกต้อง  $\triangleleft$  ยกเลิก ไม่กกต้อง ▶  $\triangle$  ยกเลิก Cancel Incorrect Incorrect Cancel

 6. กด รหัสลูกค้า ( Reference 1 ) = หมายเลขบัตรประจ าตัวประชาชน 13 หลัก และกดปุ่มยืนยัน "ถูกต้อง"

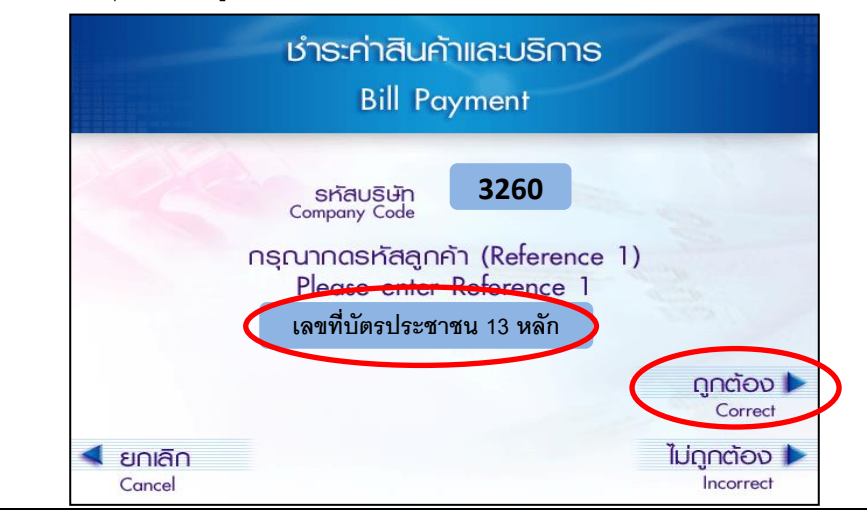

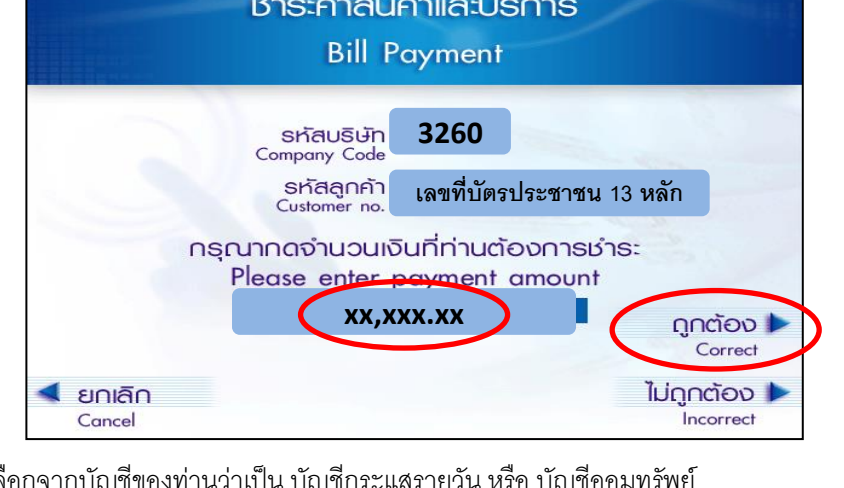

 8. เลือกจากบัญชีของท่านว่าเป็น บัญชีกระแสรายวัน หรือ บัญชีออมทรัพย์ หรือ บัญชีบัตรเครดิต

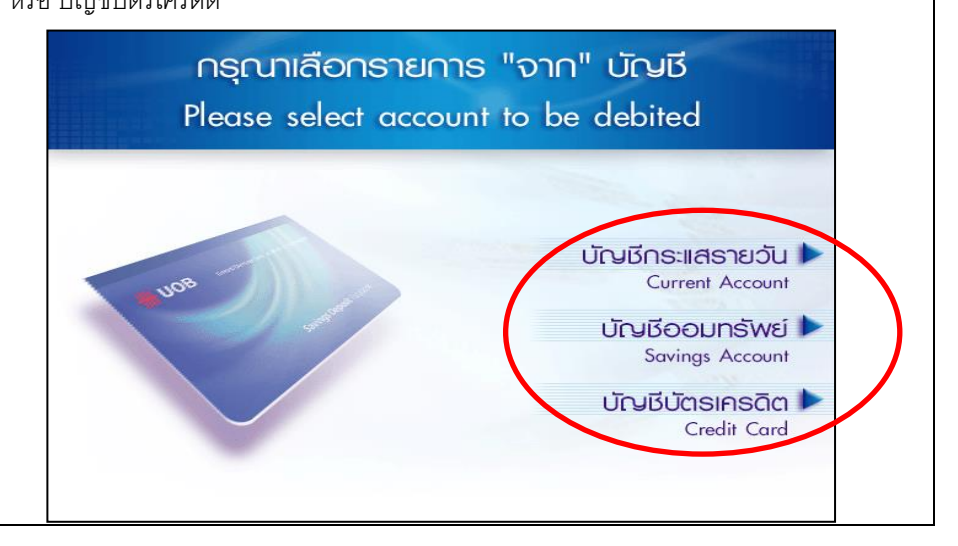

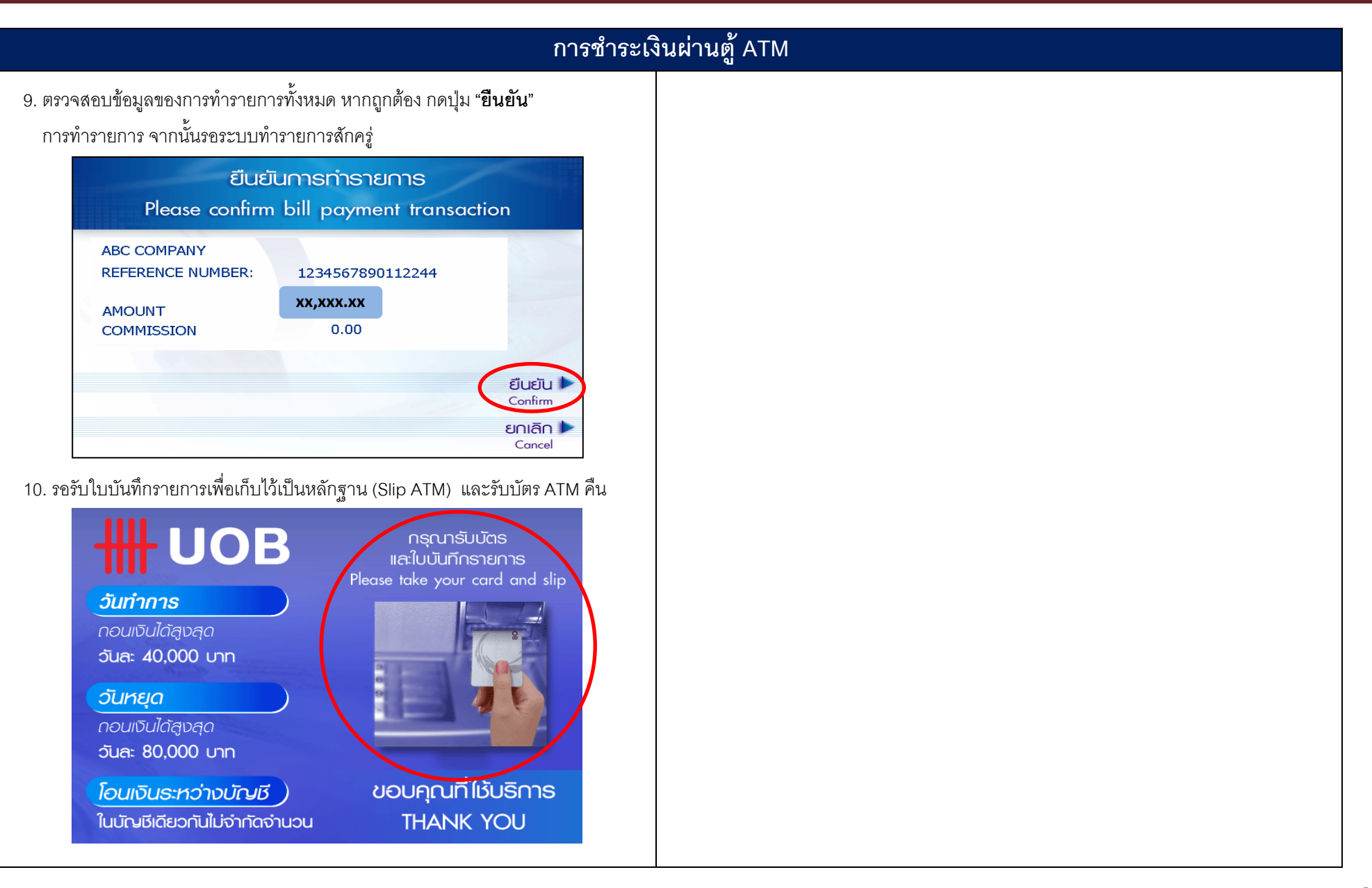

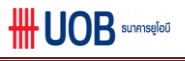

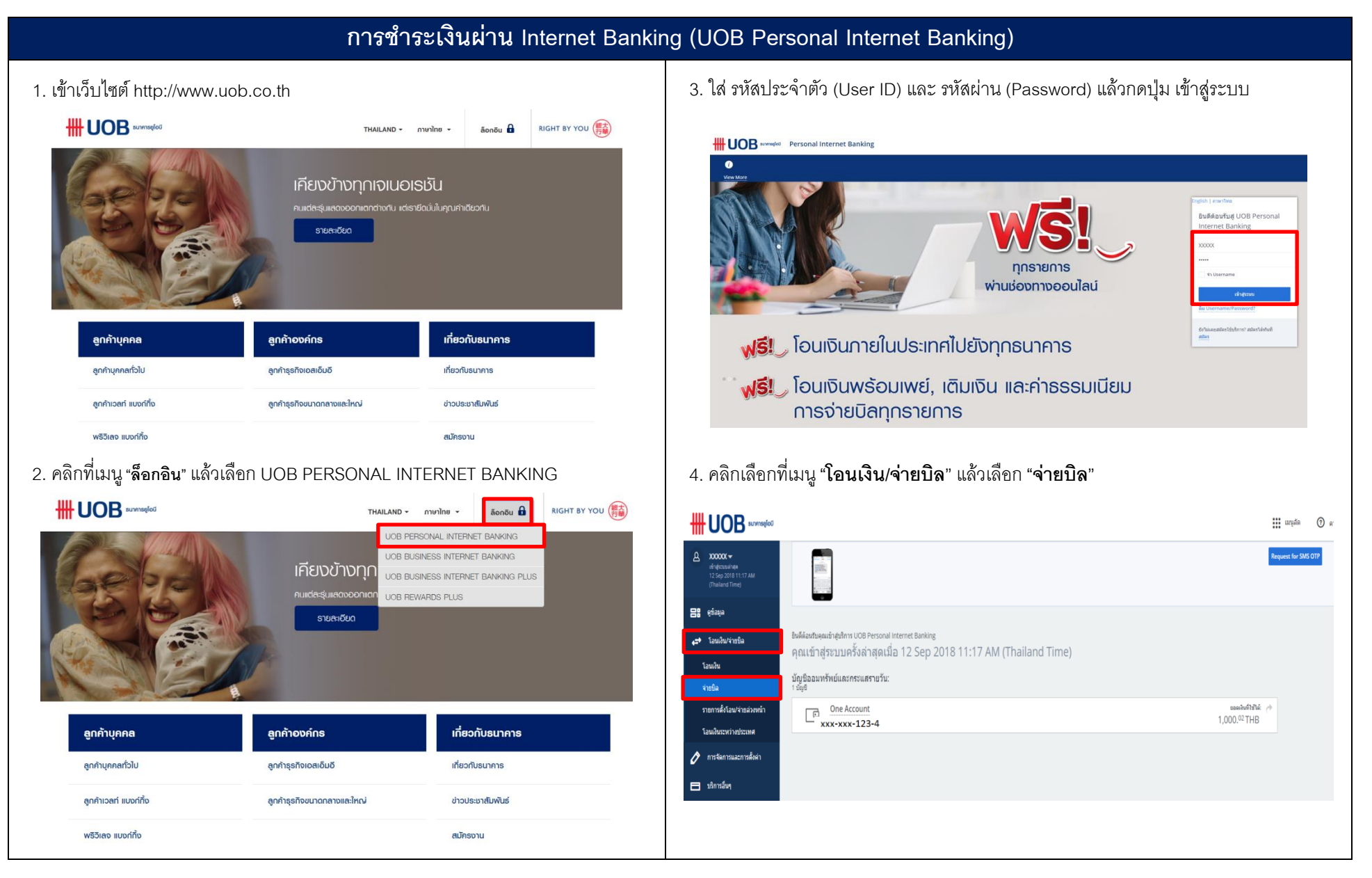

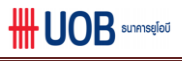

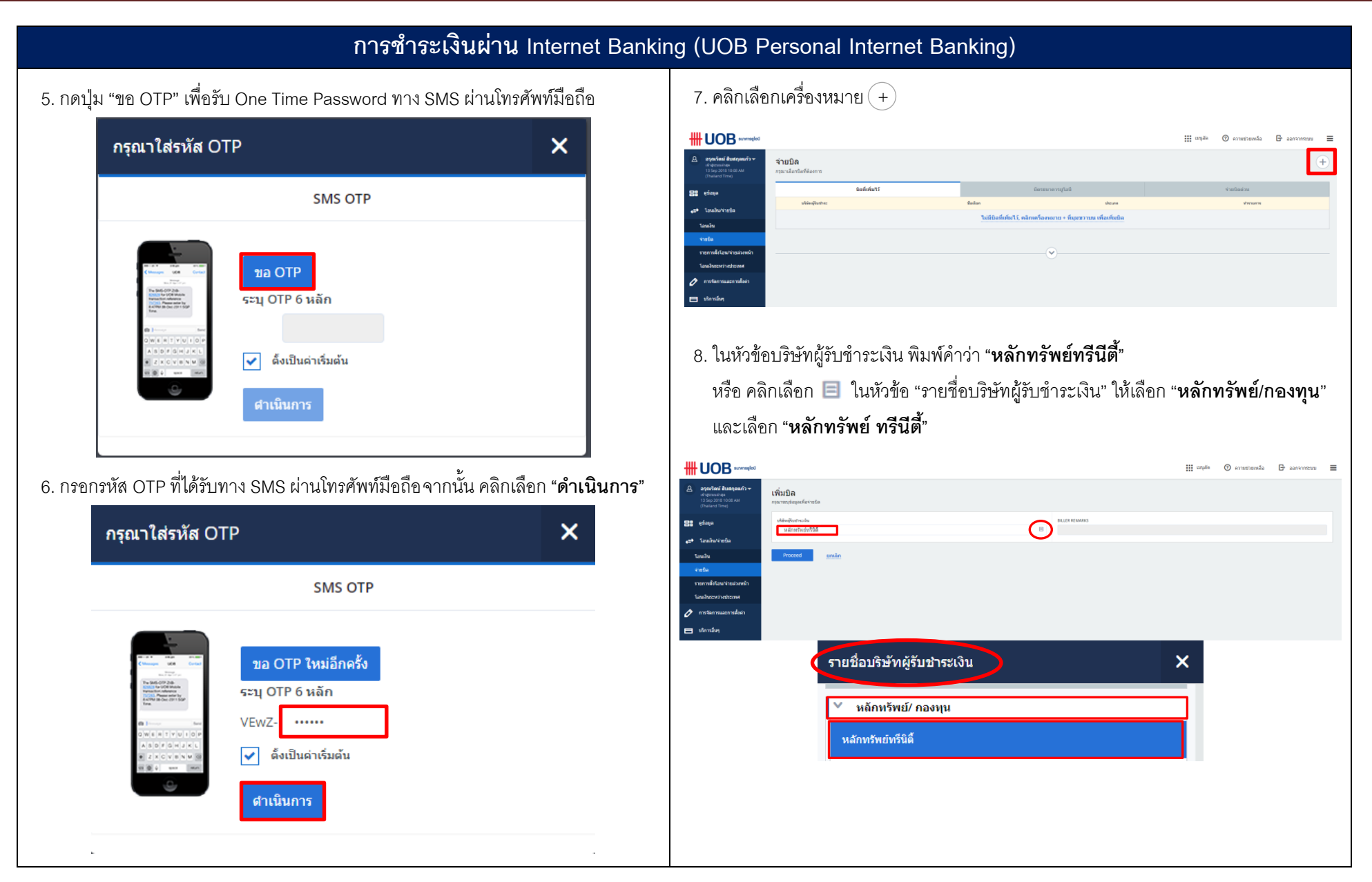

## **การช าระเงินผ่าน Internet Banking (UOB Personal Internet Banking)** 9. คลิกเลือก **"Proceed"** 11. ตรวจสอบความถูกต้อง คลิก **"ยืนยัน"**ข้อมูล **HH UOB** sumsqlod **HH UOB**  $\mathbb{H}$  angle  $\odot$  ananimula  $\ominus$  assument  $\equiv$  $\overline{\mathbf{a}}$  อรุณรัตน์ สืบสกุลแก้ว $\overline{\phantom{a}}$ เพิ่มบิล เพิ่มบิล . . . . . . <del>.</del> . . . . . . . <del>.</del> . . . หนัดเดินชายเดิน<br>หลักหรัพย์ทรีนี **BILLER REMARKS Bi** stara หรือแล้วนาคมอิง **B** evaya หลักทรัพย์ทรีนิตี้ เพื่อชำระหลักทรัพย์/กองทุนของหลักทรัพย์ทรีนิติ์ Proceed .⇔ โลนเงิน/จำยนิะ ากัฟทนอักทรัพย์ หรีนีลี้ จากัด  $d$ askue โลนเงิน .<br>เวยการตั้งโอ .<br>San Sumarisa เลขที่บัตรประชาชน / เลขที่หนังสือเดินทาง **XXXXXXXXXXX**  $\lambda$  material รายการตั้งโอน/จ่ายล่วงหน้า **xxxxxxxx** เลขที่บัตรประชาชน / เลขที่หนังสือเดินท โลนเงินระหว่างประเทศ คุณมั่นคง ว่องใว ชื่อ นามสกุล 2 การจัดการและการตั้งต่า  $\alpha$  $\Box$  ນຳກາລຳທຸ 10. ในหัวข้อ ชื่อเรียก ให้ระบุ **"บริษัทหลักทรัพย์ ทรีนีตี้ จ ากัด" DISCLAIMER** .<br>My clicking "Confirm", you acknowledge and agree that the amount to be deducted from the designated UOB account is correct and is available for deduction and that UC<br>from your designated UOB account, timing of the goods/ ในหัวข้อเลขที่บัตรประชาชน / หนังสือเดินทาง ให้ระบุ**"เลขที่บัตรประชาชน"** 13 หลัก ี ยืนยัน = ยกเล็ก ในหัวข้อเลขที่บัตรประชาชน / หนังสือเดินทาง ให้ระบุ**"เลขที่บัญชีซื้อขายหลักทรัพย์ 8 หลัก หรือ เลขที่บัญชีอนุพันธ์ 11 หลัก"**  12. คลิกเลือก "**ชำระเงิน**" ในหัวข้อชื่อ นามสกุล ให้ระบุ **"ชื่อลูกค้า"**จากนั้นกดปุ่ม **"ด าเนินการ" HH UOB** sunnsqlod **HH UOB** sunnsqlo0  $\overline{\mathbf{a}}$  อรุณรัตน์ สืบสกุลแก้ว $\overline{\phantom{a}}$ າທີ່ນນຶລ \_0<br>Д aşaıšaú aิบสกุลแก้ว <del>v</del> เช่าสู่ระบบล่าสุด<br>13 Sep 2018 10:10 AM<br>Challend Time) เพิ่มบิล **สวุนเวลน ผมสกุลมา**<br>เช้าสู่ระบบล่าสุด<br>13 Sep 2018 10:08 AM<br>(Thailand Time) **OR** efect บริษัทเดินชาระเงิน **Bi** stays BILLER REMARKS หลักทรัพย์ทรีนิตี้ เพื่อชำระหลักทรัพย์/กองทุนของหลักทรัพย์ทรีนิตี้ หลังแม้มองการเงิน **Sandwicked** <del>ี ร≯</del> โอนเงิน/จำยบิด นอักทรัพย์หรือิตี้ เพื่อชำระหลักทรัพย์/คองทนของหลักทรัพย์ทรีนิตี้  $\delta$ antan $\;$  0 **Saudu** -<br>อกิเริ่มในน้อยรับกำเริ่มในนี้ จำกัด โอนเงิน  $A_{\text{min}}$  $\ldots \ldots \ldots \ldots \ldots \ldots$ ี่จำกทิล -======<br>บริษัทหลักทรัพย์ ทรีนีตี้ จำกัด **XXXXXXXXXXXXX** รากคือ เลขที่บัดรประชาชน / เลขทีนนังสือเดินทาง 10 รายการตั้งโอน/จำยล่วงหน้า รายการตั้งโลน/จำยล่วงหน้ เองนี้มักคปครองเป็นเป็นมักขึ้นเดียวกับเ **YYYYYYYYYYY** โลนลับราชวิลประเทศ ์<br>โอนเงินระหว่างปร เลขที่บัดหน่หะชาชน / เลขทีนนังสือเดินมาง ® เลขที่บัญชีชื้อขายหลักทรัพย์ 8 หลัก หรือ เลขที่บัญชีอนุพันธ์ 11 หลัก 2 การจัดการและการตั้งค่า เลขที่นัดรูประชาชน / เลขที่หนังสือเดินทา **XXXXXXXX** 2 การจัดการและการตั้งค่า ⊟ หำกรล้พุ endues in the **fa vuana**  $\Box$  บริการอื่นๆ **Ba unaana** คุณมันคง ว่องใว าวาระเงิน ี สำเนินการ ยกเล็

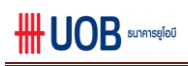

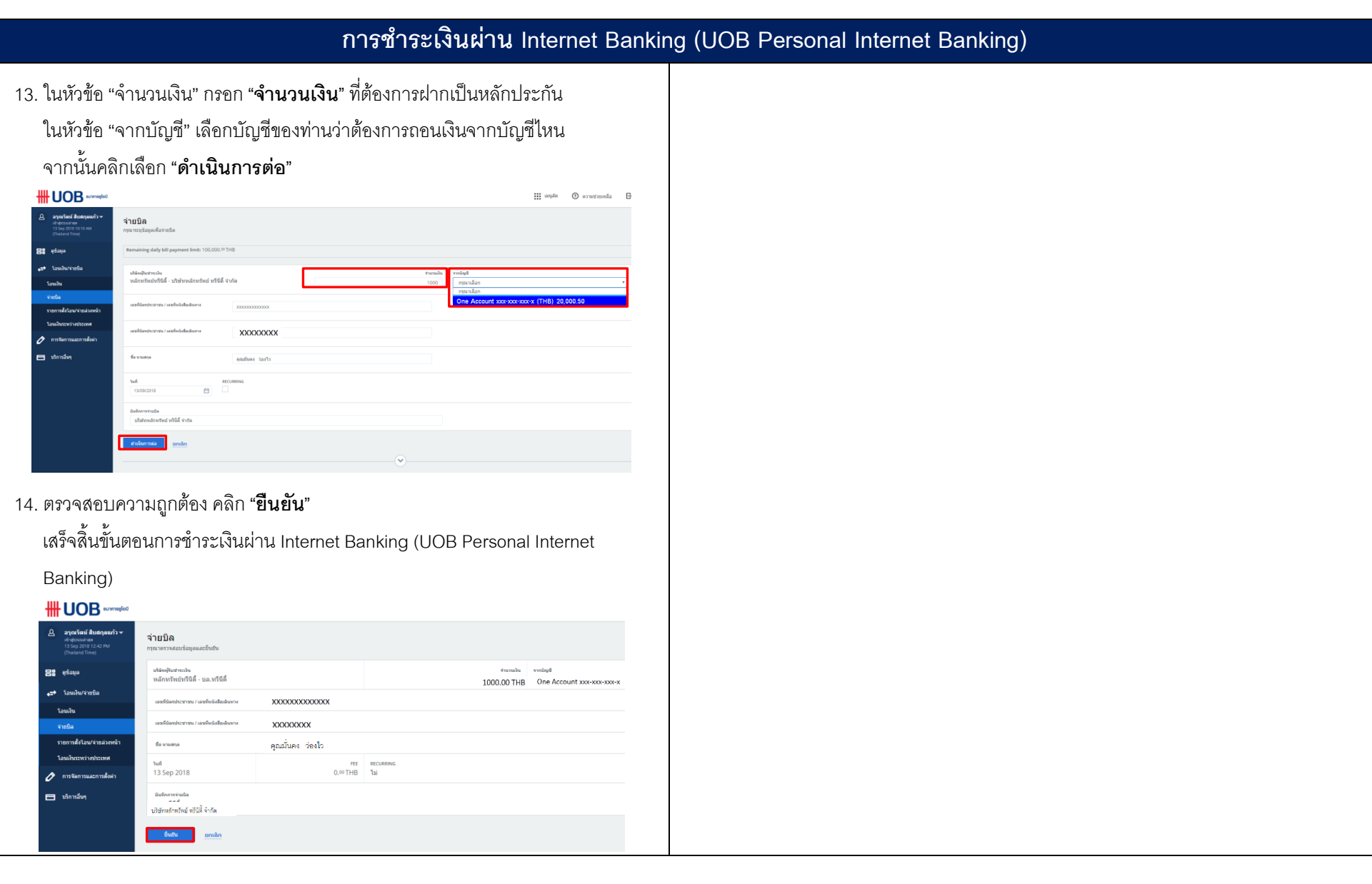